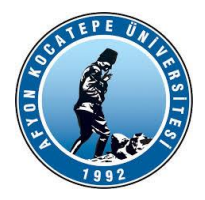

## **AKÜ TEKNOLOJİ FAKÜLTESİ MEKATRONİK MÜHENDİSLİĞİ**

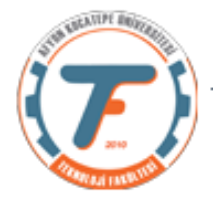

## **VTIY DERS-6 YARDIMCI NOTLARI -2018**

## **GUIDE İLE ARAYÜZ TASARIMI KULLANARAK VERİ TOPLAMA**

Derste gerçekleştirilen ilk ara yüz tasarımı aşağıdaki şekildedir.

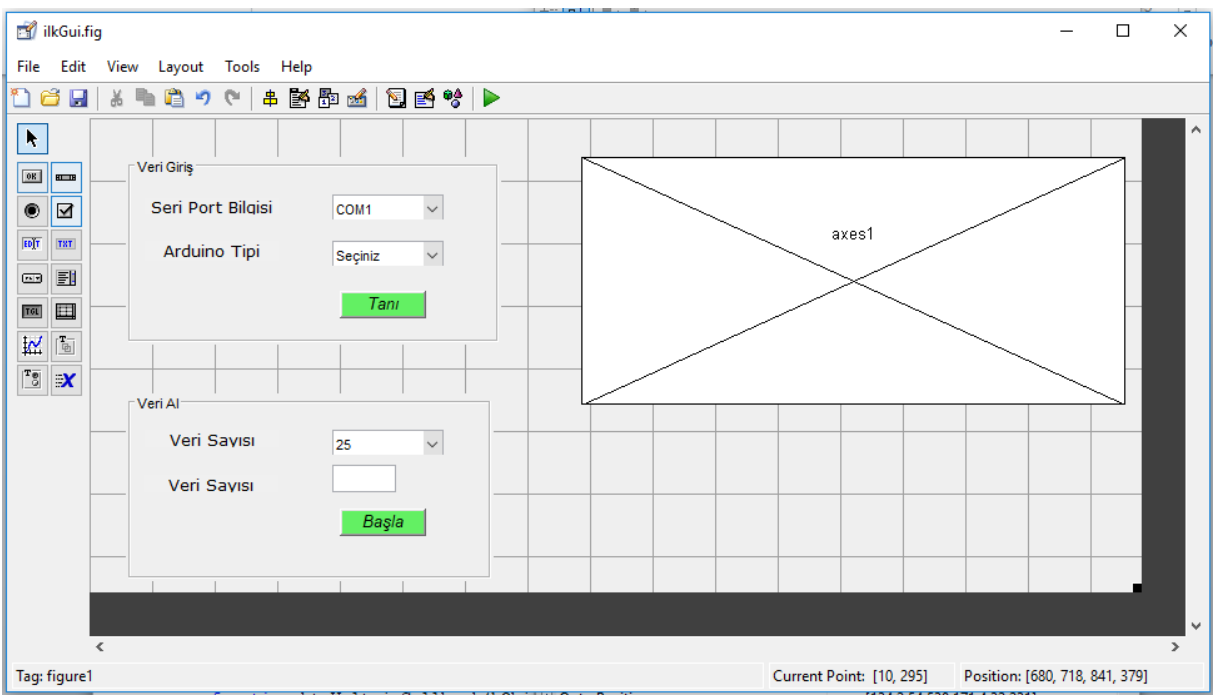

Bu kısımda "Veri giriş" panelinde bilgisayarın USB portuna bağlı olan Arduino Uno kartının Matlab programına tanıtımı yapılmaktadır.

Tanı isimli butona tıklandığında arduino kartı yazılım tarafından tanınmaktadır.

```
function btnTani Callback(hObject, eventdata, handles)
clc;
comPort=get(handles.popComport,'Value');
switch comPort
     case 1
        comPort = 'COM1'
     case 2
         comPort = 'COM2'
     case 3
         comPort = 'COM3'
     case 4
         comPort = 'COM4'
     case 5
         comPort = 'COM5'
     case 6
         comPort ='COM6'
end
arduTip=get(handles.popArduino,'Value');
```
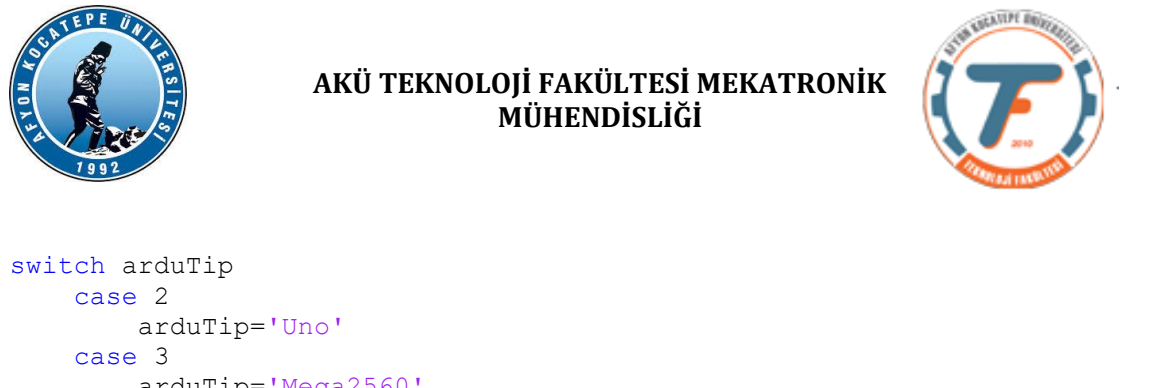

```
 arduTip='Mega2560'
     case 4
         arduTip='Leonardo'
end
a=arduino(comPort,arduTip);%tanıma komutu oluşturuldu.
handles.a=a;%Değişkenlerin tüm fonksiyonlarda tanımlı olması için gerekli.
guidata(hObject,handles);%Değişkenlerin tüm fonksiyonlarda tanımlı olması 
için gerekli.
```
"Veri Al" panelinde ise bilgisayara bağlı olan arduino uno'nun üzerindeki potansiyometreden veri okumaya ve eş zamanlı olarak "axes2" grafik işlemcisine yazdırmaya başlamaktadır. Potansiyometreden kaç tane veri okuyacağını paneldeki "popup menü" den ya da "Edit Box" 'dan almaktadır.

```
function btnBasla Callback(hObject, eventdata, handles)
axes(handles.axes1);
cla;
% vsayi=get(handles.edtVeriSayisi,'String');
% vsayi=str2double(vsayi);
sayi=get(handles.popVeriSayisi,'Value');
switch sayi
     case 1
         sayi=25;
     case 2
         sayi=50;
     case 3
         sayi=75;
     case 4
         sayi=100;
end
pot=zeros(1,vsayi);
for i=1:vsayi
     pot(i)=readVoltage(handles.a,'A0');
     plot(pot, 'r', 'LineWidth',2);
     drawnow;
end
xlabel('İndis');
ylabel('Voltaj');
title('Pot Voltaj Değerleri');
guidata(hObject,handles);
                                                      kapatılır.
```
Eğer editbox üzerinden veri alınacaksa bu iki komut aktif edilir, switch-case grubu

Sonuçta oluşan ekran çıktısı aşağıdaki gibi oluşacaktır.:

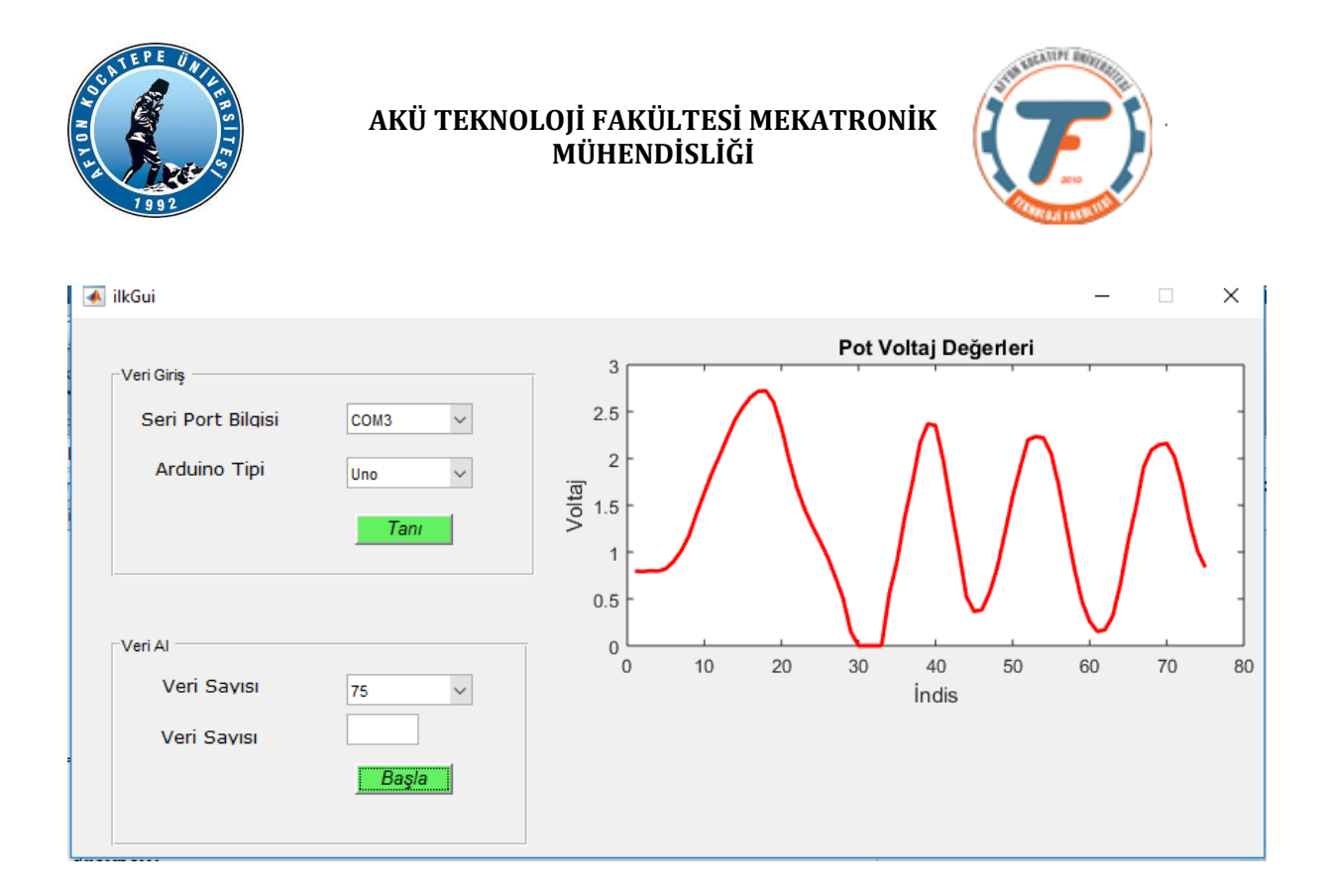